#### **ACQUISTO TITOLI DI VIAGGIO IN APP E SUL SITO GRANDABUS**

Il sito web **www.grandabus.it** e **l'APP** consentono ai passeggeri di acquistare e/o rinnovare titoli

di viaggio per usufruire del servizio di trasporto pubblico e precisamente:

- BIGLIETTI CORSA SEMPLICE (acquistabili in APP);
- ABBONAMENTI SETTIMANALI (acquistabile sia in APP che sul sito web);
- ABBONAMENTI MENSILI e TRIMESTRALI (acquistabili solo su sito web)

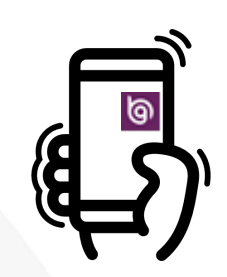

#### **ACQUISTO BIGLIETTO CORSA SEMPLICE**

Il biglietto di cosa semplice è acquistabile esclusivamente in APP nella sezione "BIGLIETTI A TARIFFA FISSA" oppure nella sezione "SOLUZIONI DI VIAGGIO". L'utente che acquista il titolo di corsa semplice, all'atto della salita a bordo autobus, deve attivare sul proprio smartphone il titolo acquistato premendo il tasto *"Attiva"*.

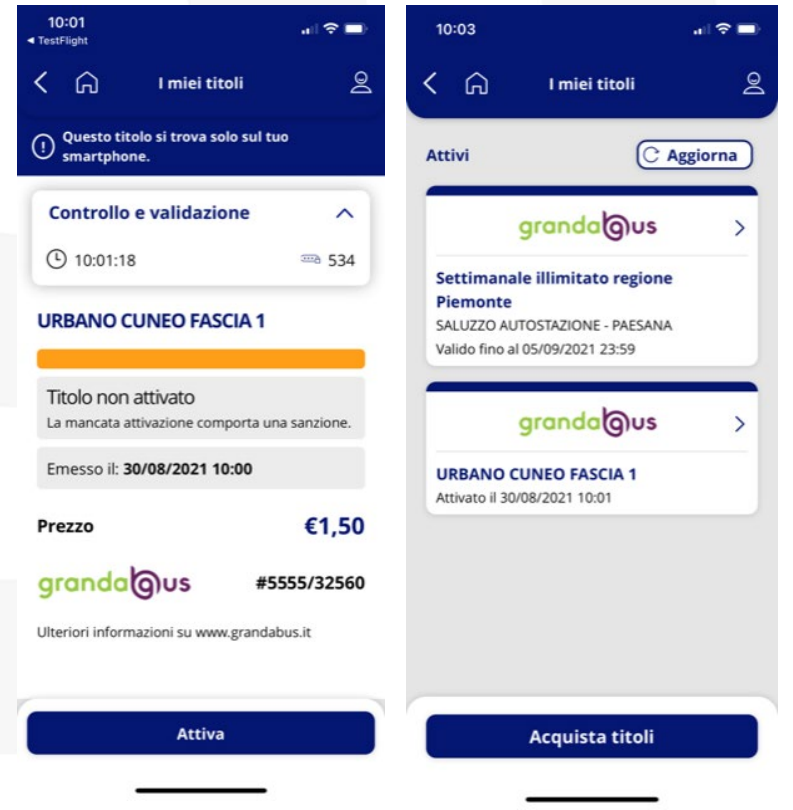

*Pagina* **1/6**

Consorzio Trasporti GRANDA BUS - Sede Legale e Direzione d'Esercizio Via Circonvallazione, 19 12037 Saluzzo (CN) Cod. Fis. e Partita IVA 02995120041 - Fondo Consortile € 100.000 i.v. - C.C.I.A.A. Cuneo n: 253776 tel. 0175 478.811 - fax 0175 478.819 - consorzio@grandabus.it - grandabus.it

Successivamente, tramite la fotocamera del proprio smartphone l'utente deve inquadrare il QrCode posto sul validatore per effettuare la convalida.

Nel caso in cui l'attivazione tramite il QrCode non fosse possibile, è necessario chiedere all'autista il numero aziendale dell'autobus per effettuare la validazione nell'apposita videata di richiesta.

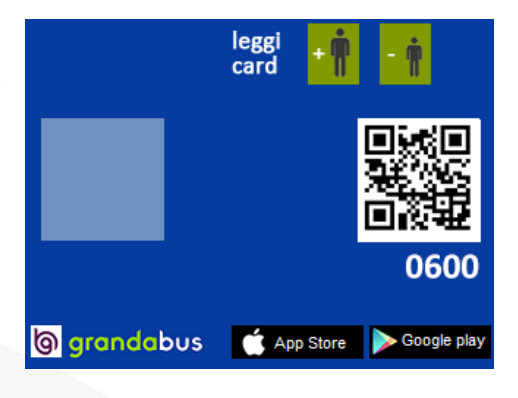

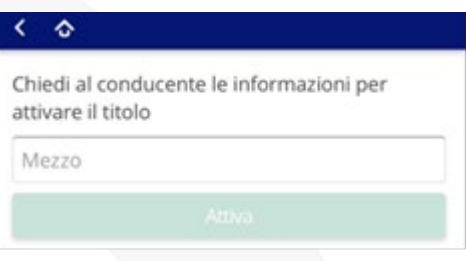

Successivamente l'autista verificherà che il titolo sia stato attivato correttamente controllando le seguenti informazioni presenti sul titolo di viaggio elettronico ovvero:

Qualora il titolo di viaggio non fosse in regola l'utente dovrà regolarizzare la propria posizione acquistando un biglietto di corsa semplice a tariffa maggiorata.

*Pagina* **2/6**

#### **ACQUISTO ABBONAMENTI IN APP**

Con l'APP è possibile acquistare gli abbonamenti settimanali. L'abbonamento è immediatamente utilizzabile a bordo bus tramite il proprio smartphone. Condizione necessaria è il possesso di una tessera BIP personale reperibile presso le biglietterie centrali del consorzio.

**L'abbonamento** acquistato in APP **sarà diponibile sempre e solo sul proprio smartphone** e non necessita la scrittura sul suporto della tessera BIP. La validazione dovrà essere effettuata esclusivamente con il proprio smartphone esibendo al personale viaggiante l'esito della validazione. I vantaggi per chi possiede uno smartphone e vuole acquistare un abbonamento in APP sono:

- 1. la possibilità di avere tutti i **titoli** di viaggio **sempre a portata** sul proprio smartphone, basterà solo validarli con la fotocamera ogni qualvolta si sale a bordo;
- 2. la possibilità di avere la propria tessera personale **BIP virtuale** con le relative informazioni

sempre disponibile su APP alla sezione "Informazioni tessera";

3. l'abbonamento acquistato con APP è **valido immediatamente dopo l'acquisto**. Questo perché il **titolo** non va sulla tessera ma **direttamente sullo smartphone**.

L'utente al momento della salita a bordo deve semplicemente validare con il proprio smartphone l'abbonamento conservato nella sezione "**I miei titoli**". Una volta aperta la tale sezione, l'utente dovrà reperire il proprio abbonamento e validarlo a bordo tramite la fotocamera

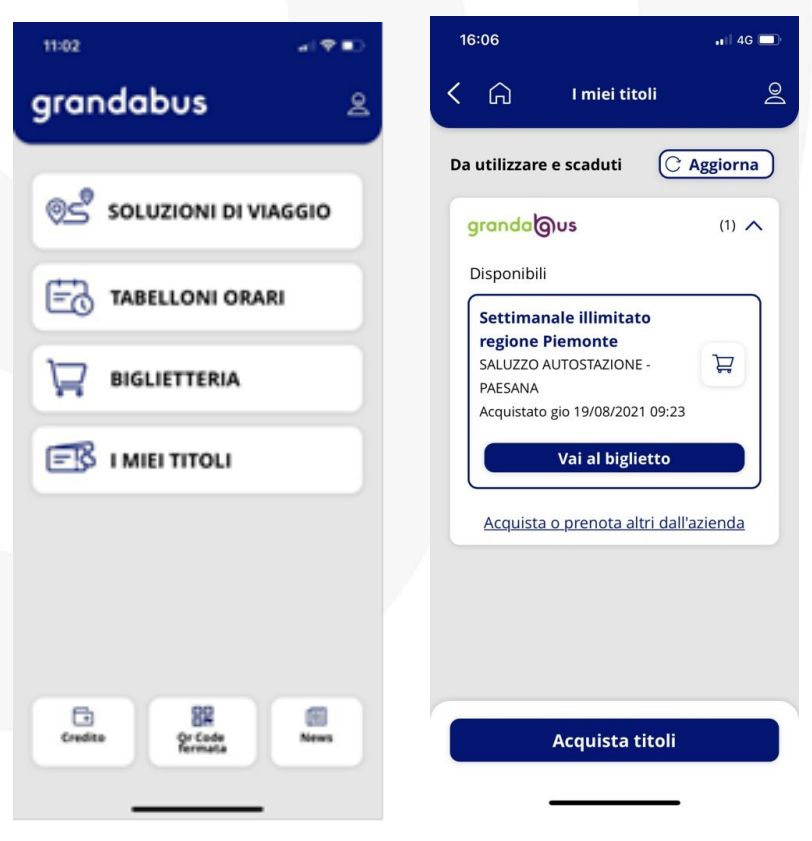

*Pagina* **3/6**

Consorzio Trasporti GRANDA BUS - Sede Legale e Direzione d'Esercizio Via Circonvallazione, 19 12037 Saluzzo (CN) Cod. Fis. e Partita IVA 02995120041 - Fondo Consortile € 100.000 i.v. - C.C.I.A.A. Cuneo n: 253776 tel. 0175 478.811 - fax 0175 478.819 - consorzio@grandabus.it - grandabus.it

inquadrando il qrcode posto sul validatore per effettuare la convalida. Ciò deve essere fatto ad ogni salita a bordo.

L'autista tuttavia, avrà la facoltà di controllare i dati risultanti dall'APP per verificare la coerenza delle informazioni come ad esempio: numero di tessera, tratta e validità abbonamento.

Qualora il titolo di viaggio non fosse in regola l'utente dovrà regolarizzare la propria posizione acquistando un biglietto di corsa semplice a tariffa maggiorata.

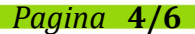

Consorzio Trasporti GRANDA BUS - Sede Legale e Direzione d'Esercizio Via Circonvallazione, 19 12037 Saluzzo (CN) Cod. Fis. e Partita IVA 02995120041 - Fondo Consortile € 100.000 i.v. - C.C.I.A.A. Cuneo n: 253776 tel. 0175 478.811 - fax 0175 478.819 - consorzio@grandabus.it - grandabus.it

#### **ACQUISTO ABBONAMENTI SUL SITO WWW.GRANDABUS.IT**

L'abbonamento BIP può essere rinnovato sul sito web del Consorzio Granda Bus [\(www.grandabus.it\)](http://www.grandabus.it/). A differenza dell'acquisto in APP, tutti i titoli acquistati sul sito vengono necessariamente "scritti" sulla tessera BIP. Questa operazione di "scrittura" sulla tessera viene finalizzata attraverso i validatori di bordo e richiede dei tempi tecnici per la diffusione delle informazioni aggiornate. Per tale motivo sul sito web è possibile acquistare il proprio abbonamento prevedendo l'inizio di validità nei 3 giorni successivi all'acquisto. A titolo di esempio:

- il martedì non si può acquistare il settimanale in corso di validità;
- il 2 Marzo non si può acquistare il mensile di marzo;
- l'ultimo giorno utile per acquistare il mensile di Ottobre è il giorno 27 di Settembre.

Per acquistare invece titoli di viaggio immediatamente fruibili si rimanda alla sezione "ACQUISTO ABBONAMENTI IN APP".

Il titolo rinnovato via WEB dovrà sempre essere codificato sulla tessera BIP per permettere il flusso dei dati dalla centrale verso tutti i mezzi al fine di scrivere il titolo sulla card.

L'utente al momento della salita a bordo dovrà sempre validare la tessera BIP personale e nel solo caso in cui il titolo non sia ancora stato scritto sulla card BIP dovrà esibire all'autista sia la card BIP sia la mail ricevuta al termine del processo di acquisto.

Superati i controlli di valididà, l'autista effettuerà la registrazione del passaggio sul computer di bordo.

Se invece il controllo darà esito negativo, il passeggero dovrà mettersi in regola con l'acquisto di un biglietto di corsa semplice a tariffa maggiorata.

*Pagina* **5/6**